## INSTRUCTIONS FOR A COMMUNITY USER GROUP (CUG) TO REQUEST AN ACCOUNT TO USE FCPS FACILIITIES OR BECOME A NEW REQUESTOR UNDER AN EXISTING CUG ACCOUNT

Steps to Submit a Request for An Account:

- 1. Access: <u>www.fcps.org/uof</u>
- 2. Click on link for CALENDAR AND REQUEST FORM.
- 3. Next screen Upper Right Corner WELCOME GUEST Click link to log-in

| Frederick County Public Schools                                                                                                    | Welcome Guest! Log in to Request Facility Use<br>FCPS Website | 3 |
|----------------------------------------------------------------------------------------------------|---------------------------------------------------------------|---|
|                                                                                                    |                                                               |   |
| Home Documents Help                                                                                                    |                                                               |   |
| Search for GO                                                                                                    |                                                               |   |
| Calendar Filter                                                                                                    |                                                               |   |
| View event titles starting with:  0 1 2 3 4 5 6 7 8 9 A B C D E F G H I J K L M N O P Q R S T U V W X Y Z ALL   View All Organizations  Image: Comparison of the starting of the starting of t | <b>m</b>                                                      |   |
| View All Organization Ty 🚓 🔂 Description                                                                                                    |                                                               |   |

4. Next screen – Click "CREATE ONE" and fill out the information to submit the request for an new CUG account or become a new submitter under an existing CUG account.

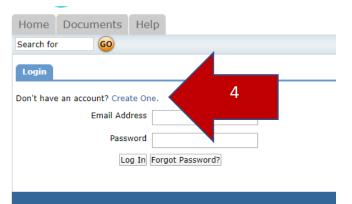

- 5. FOR NEW CUG ACCOUNTS: The following documents must be provided before your request will be approved:
  - a. Application must be made by a Frederick County, MD resident.
  - b. Proof of non-profit 501c3 status Copy of IRS approval letter required
  - c. A Certificate of Insurance (COI) See sample COI on www.fcps.org/uof

Email these documents to <u>facilities.uof@fcps.org</u>.

If these documents are not received within one week of your account request submission, your request will be declined. However, you may reapply once you have the documents available to submit.

- 6. Be sure to read Reg. 100-01 and the Standard Operating Procedures found on <u>www.fcps.org/uof</u>.
- 7. Any questions may be directed to <u>facilities.uof@fcps.org</u> or call 301-644-5229.